# ARQUIVO DIGITAL

## NOVO MÓDULO

## toconline

### Decreto-Lei nº28/2019

Artigo 23.º Arquivo eletrónico dos documentos

5 - **Para efeitos fiscais, as reproduções integrais em papel**, obtidas a partir dos arquivos em formato eletrónico, **têm o valor probatório dos documentos originais.**

## Oficio Circulado 30213 de 2019

#### **Desmaterialização de faturas e demais documentos fiscalmente relevantes**

40. **O artigo 23.º** do Decreto-Lei introduz a **possibilidade de desmaterialização e arquivo em formato eletrónico**, das faturas e demais documentos fiscalmente relevantes, emitidos ou recebidos, que se apresentem em formato papel.

Decorre da norma que esta faculdade é **também aplicável às faturas** e demais documentos fiscalmente relevantes que tenham sido emitidos e **recebidos em data anterior à sua entrada em vigor.**

41. A destruição dos originais emitidos ou recebidos em papel apenas pode ser efetuada quando estejam assegurados os requisitos e controlos previstos nos números 2 e 3 do mencionado artigo. Quando se trate de faturas que titulem a aquisição de bens ou serviços, a destruição dos originais apenas pode ocorrer após ser exercido o direito à dedução, quando aplicável, e efetuado o registo referido no n.º 4 do artigo 44.º do Código do IVA.

42**.** O n.º 5 do artigo 23.º do Decreto-Lei estabelece que as reproduções integrais em papel obtidas a partir dos arquivos em formato eletrónico têm, para efeitos fiscais, o valor probatório dos documentos originais.

#### **Plano de arquivo**

45. Os sujeitos passivos devem implementar um **plano de arquivo, o qual deve conter um ficheiro com a lista dos documentos fiscalmente relevantes nele registados (índice),**  considerando-se corretamente implementado quando cumpra os requisitos **previstos no artigo 26.º do Decreto-Lei.**

46. Para a elaboração da referida lista, os sujeitos passivos que possuam ou devam possuir sistemas informáticos de faturação ou contabilidade podem gerar um ficheiro com o mesmo formato e estrutura de dados e seguir as regras definidas para o preenchimento do ficheiro (SAF-T (PT)) a que se refere a Portaria n.º 321-A/2007, de 26 de março.

**Arquivo Digital no TOConline** *Arquivo Digital no TOConline* 

## Conceito

÷

÷

Ė ÷

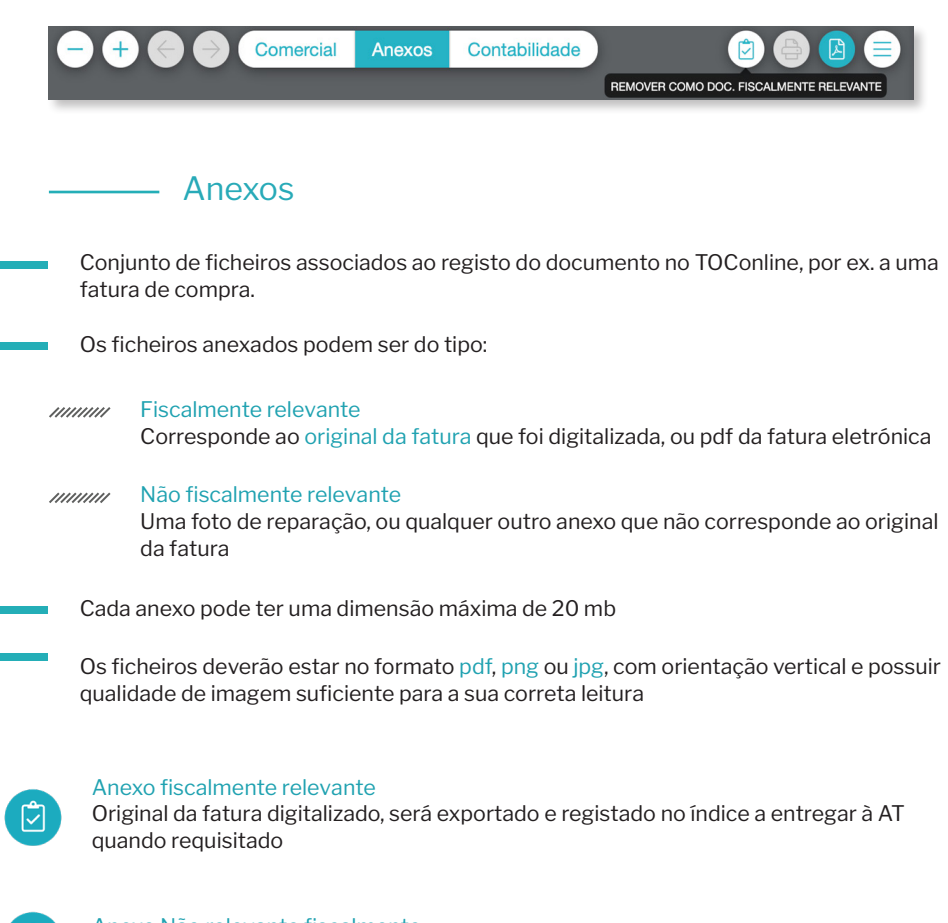

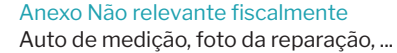

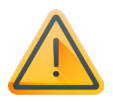

Nota:

Só pode ser definido como Anexo Fiscalmente relevante ou não pelo contabilista principal, contabilista plenos poderes ou contabilista de lançamentos!

No documento comercial passa a ser representado o Diário, Nr. do Diário, data e contabilista que finalizou o lançamento

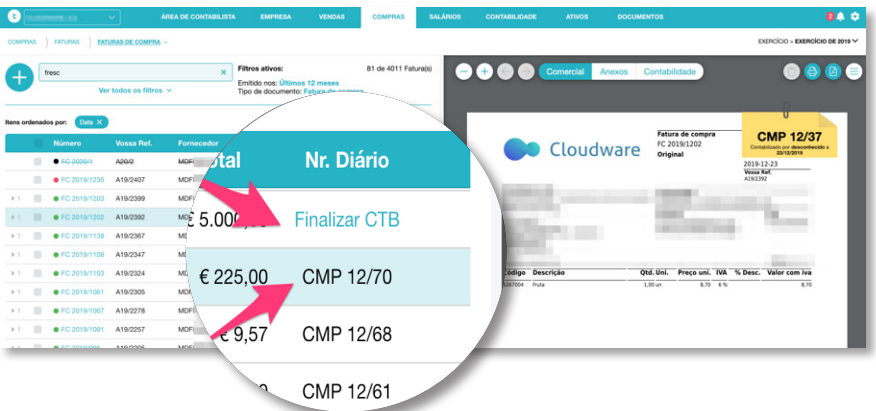

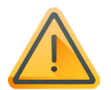

Nota:

A informação de contabilização só aparece se tiver acesso ao exercício principal

## Anexo arquivado

#### Ainda não marcado como fiscalmente relevante

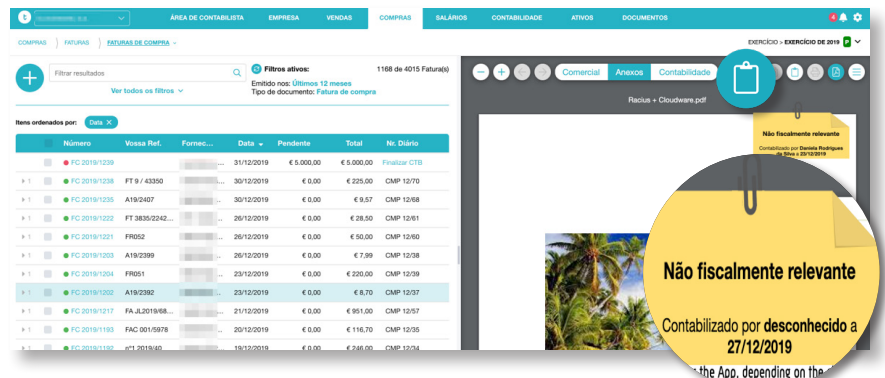

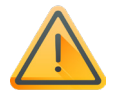

#### Nota:

A informação de contabilização só aparece se tiver acesso ao exercício principal

#### Marcado como fiscalmente relevante

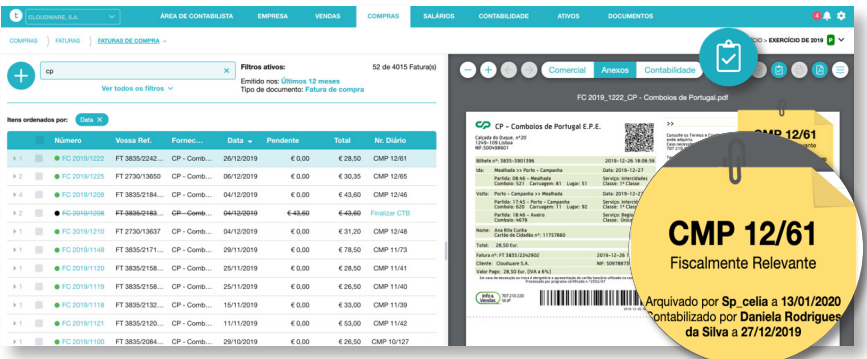

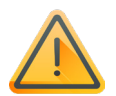

#### Nota:

A informação de contabilização só aparece se tiver acesso ao exercício principal

## Consulta do espaço de arquivo

### Menu Empresa > Espaço de arquivo

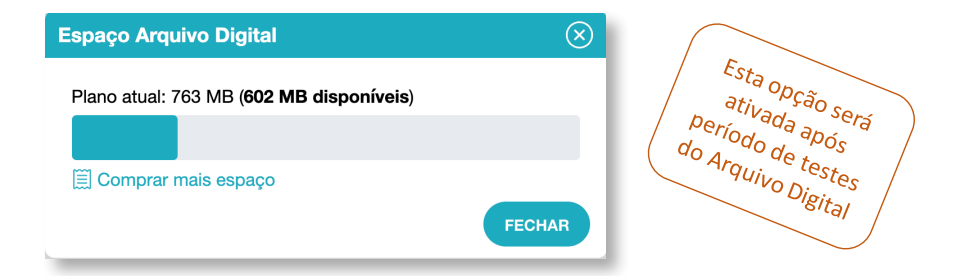

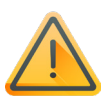

#### Nota:

As imagens e fotografias recebidas são tratadas pelo TOConline no processo de arquivo para reduzir o espaço ocupado, mantendo a legibilidade dos documentos.

## Exportação do arquivo digital e índice para AT

## Menu Empresa > Import. Export. De dados > Exportar arquivo digital

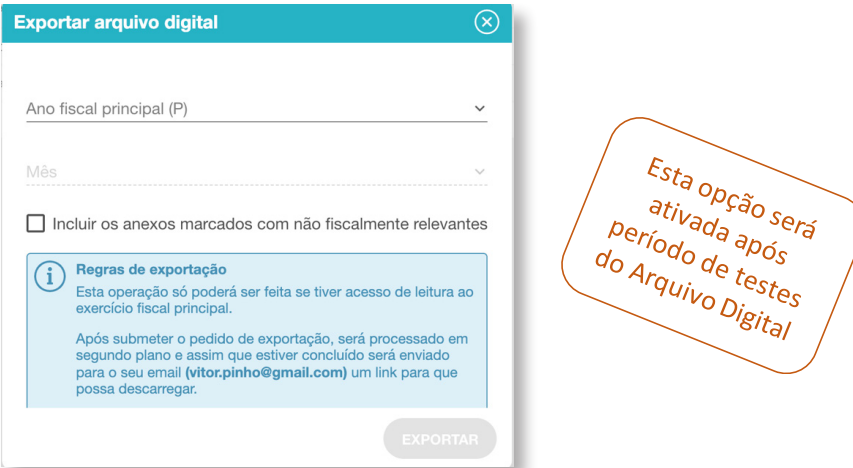

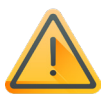

#### Nota:

O índice de anexos fiscalmente relevantes com referência aos campos do SAFT-PT, nomeadamente ao id do lançamento contabilístico é um requisito obrigatório do Decreto-Lei nº28/2019

## **ARTICO MANUAL MANUAL MANUAL MANUARY AND MANUARY DETAIL MEDITION**

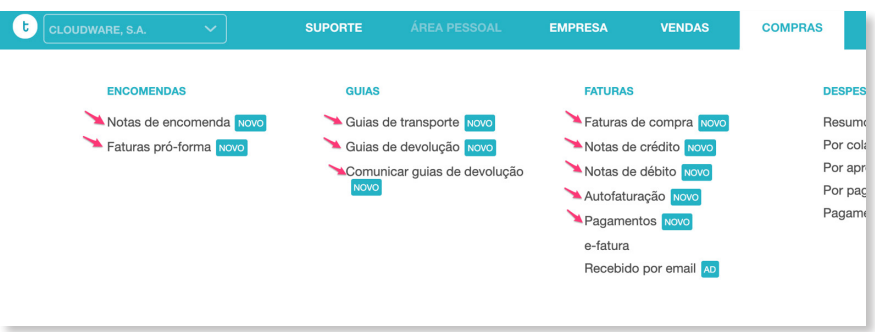

## Tipos de documentos com anexos no menu de COMPRAS na GC

#### Faturas de compra entrante de Encomendas

MW Nota de crédito de fornecedor MW Pagamento a fornecedores Nota de débito de fornecedor MANIC Saldos Iniciais

#### Guias de Fornecedor

////// Guia de transporte ////// Guia de devolução

- All Fatura de compra All All All All All All Nota de encomenda a fornecedor
- A Fatura de despesa Fatura pró-forma

#### **Documentos Retificativos Contas Contas Correntes de Fornecedor**

- 
- 
- ////// Notas de lançamento
- **MM Notas de lançamento a débito**

## Processo de arquivo manual

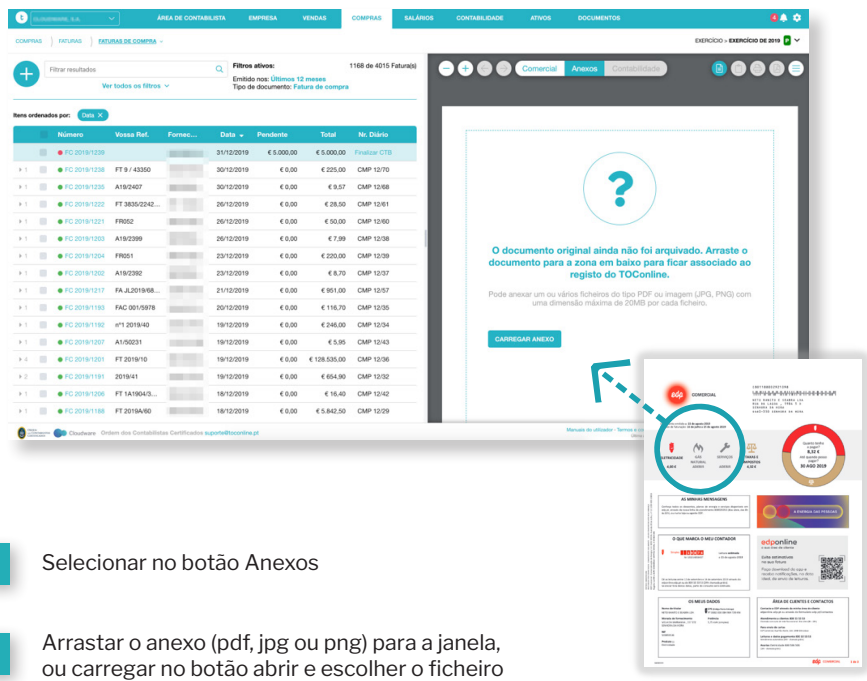

## Adicionar vários anexos ao mesmo documento TOConline

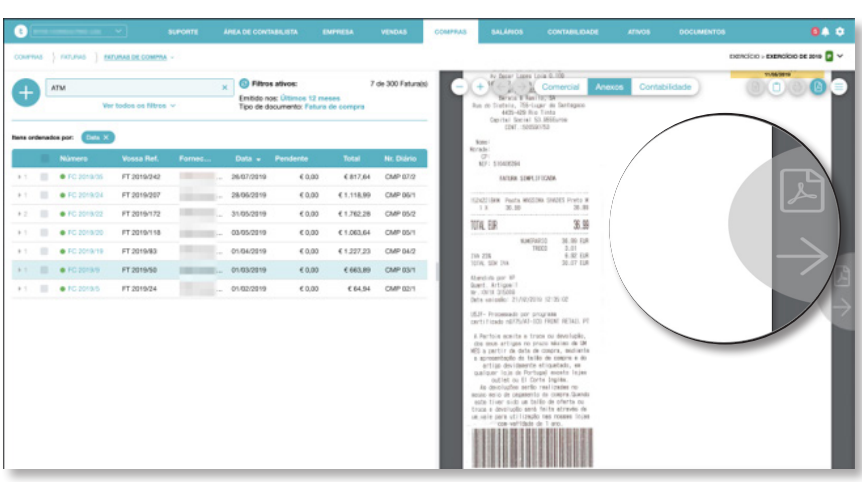

#### Selecionar no botão Anexos

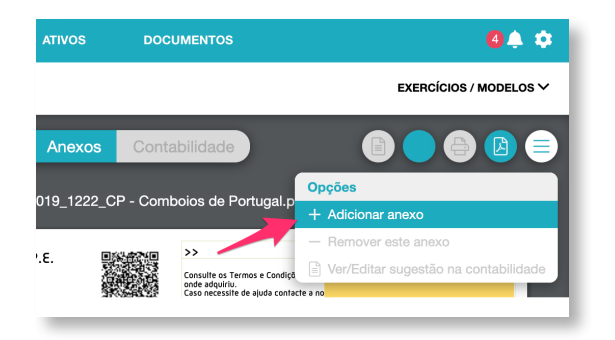

2

Carregar em adicionar anexo no menu do documento (canto superior direito)

## **ARCICES DE LA PARTICIA AUTOMÁTICO de Documentos por e-mail**

## **Menu Compras** > Recebido por eMail

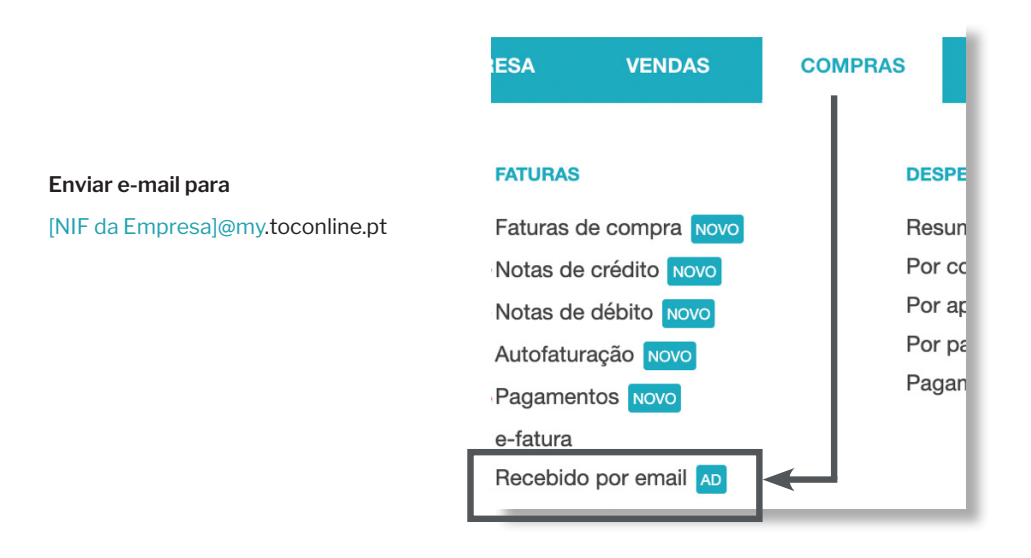

## Regras de envio de anexos por eMail

- Os eMails só podem ser enviados pelos utilizadores registados na empresa (O endereço de envio deverá corresponder ao mesmo eMail usado para entrar na empresa no TOConline)
- As mensagens de eMail devem contar pelo menos um ficheiro anexo e no máximo 20 anexos. Não são reconhecidos links para descarga do anexo, terá que ser mesmo um ficheiro em anexo ao eMail.
- 3

2

1

Os anexos podem ser ficheiros com o formato pdf, png ou jpg. A dimensão máxima do conjunto dos ficheiros anexos a cada mensagem não pode ultrapassar os 20 Mb.

#### **Enviar e-mail para**

[NIF da Empresa]@my.toconline.pt

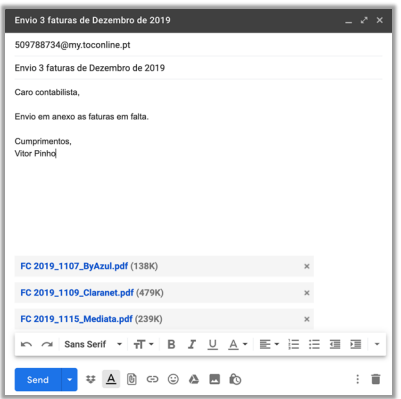

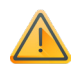

#### **Nota:**

Máximo 20 anexos até ao limite de 20 Mb no conjunto dos anexos em cada email.

## Resposta ao envio do eMail

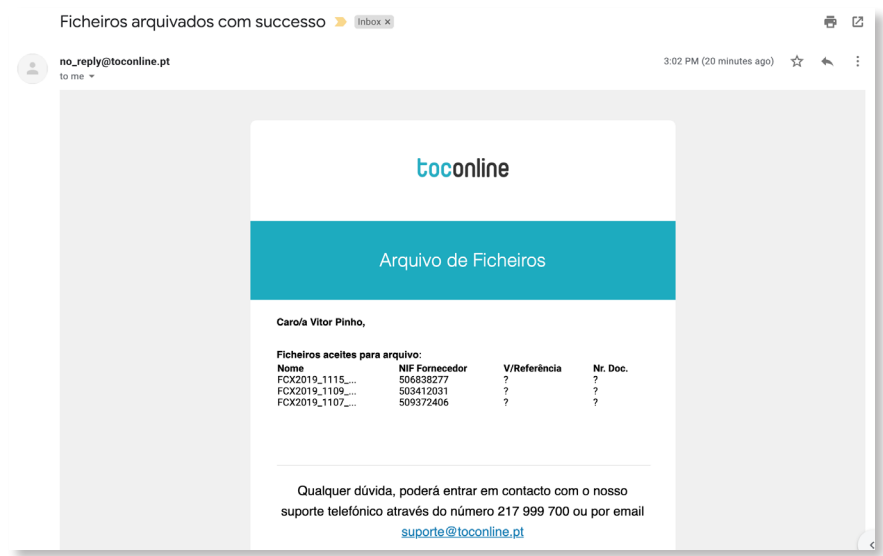

## Resposta ao envio do eMail

## Menu **Compras > Recebido por email**

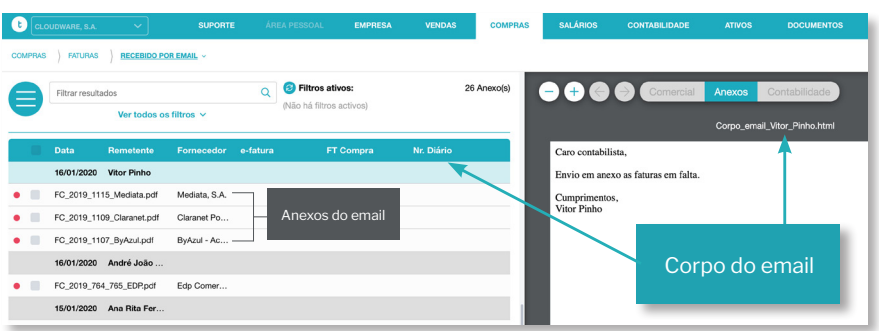

## Associação automática do e-fatura ao anexo

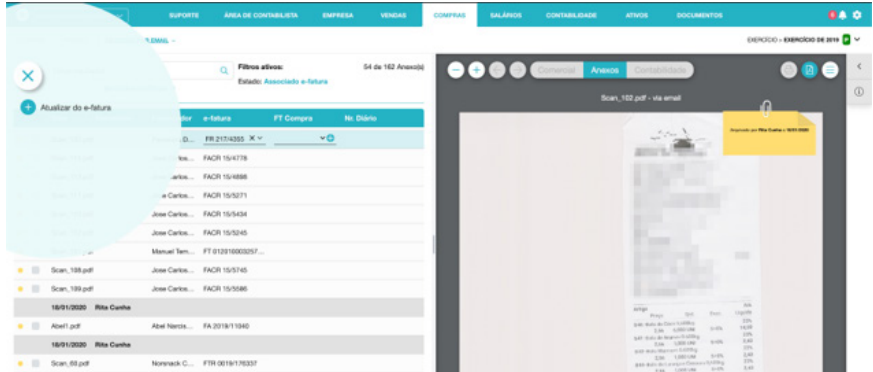

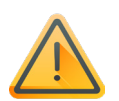

#### Nota:

Associação automática do anexo ao e-fatura. Para garantir uma maior taxa de sucesso, os anexos, devem ser enviados com a maior qualidade possível.

### Desassociar a ligação do anexo aos documentos fatura de compra e e-fatura

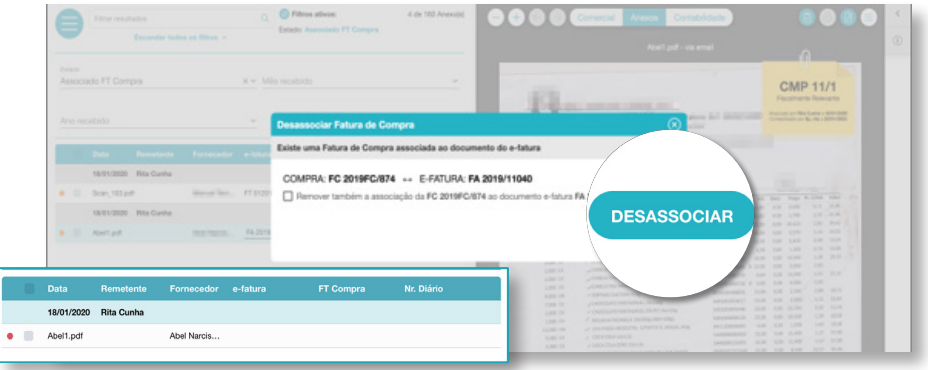

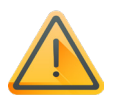

#### Nota:

Esta ação não desassocia a ligação da fatura de compra ao e-fatura (não selecionando o pisco)

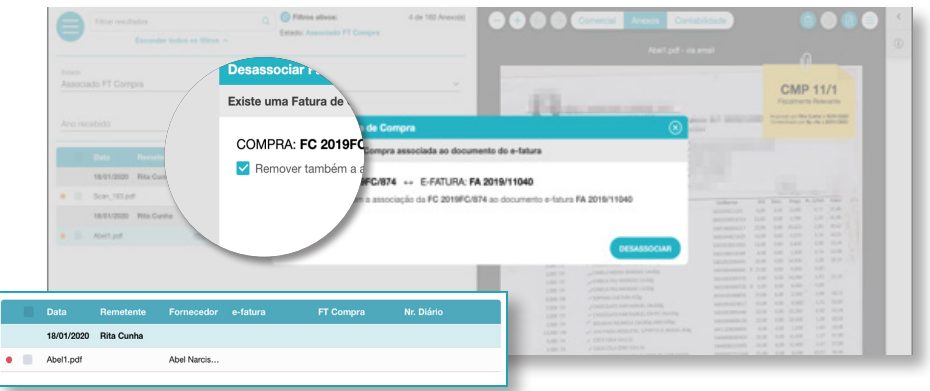

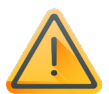

#### Nota:

Esta ação não desassocia a ligação da fatura de compra ao e-fatura (não selecionando o pisco)

## Desassociar a ligação do anexo aos documentos fatura de compra e e-fatura

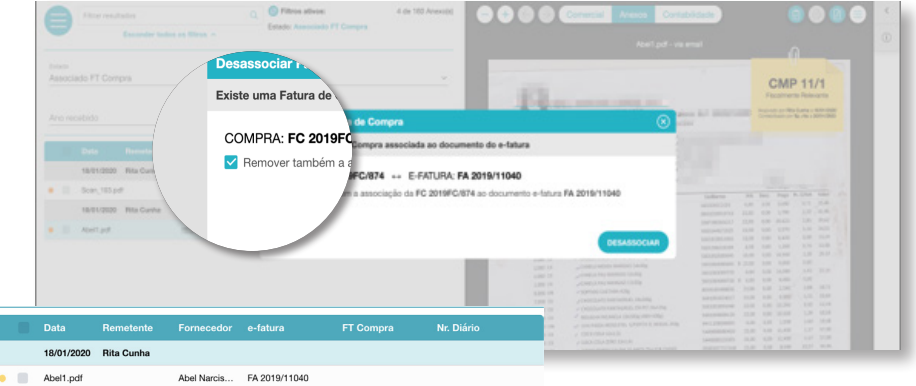

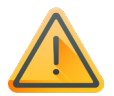

#### Nota:

Esta ação desassocia a ligação da fatura de compra ao e-fatura (selecionando o pisco). Mantendo associado o anexo apenas ao documento do e-fatura.

## Lançamento em lote através da caixa de email

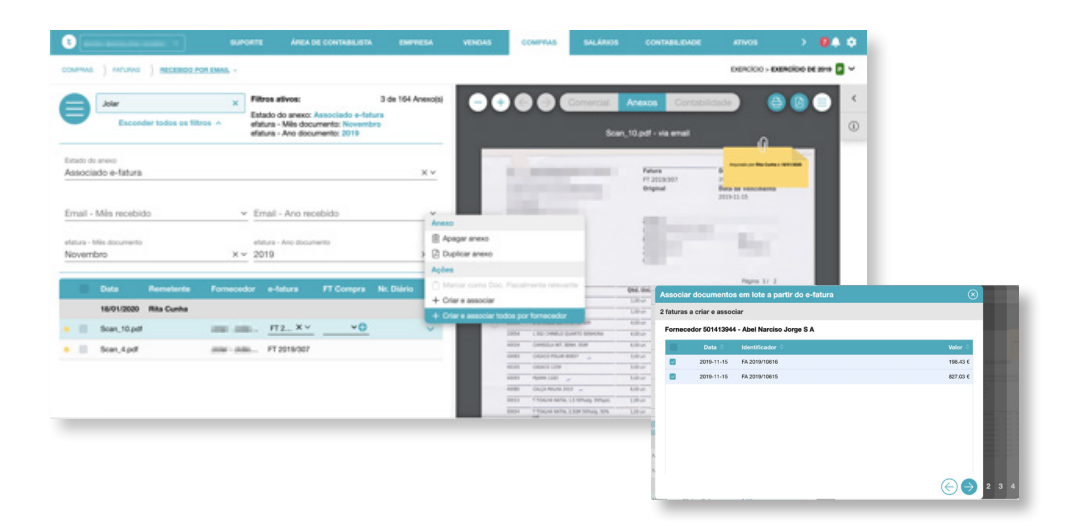

Possibilidade de Criar e associar documento em lote no menu Recebido por email.

Para isso é necessário selecionar o mês e ano dos documentos nos filtros

e-fatura - Mês documento e-fatura - Ano documento 1

No menu Recebido por email serão apenas apresentados os anexos enviados por email para o arquivo digital.

A funcionalidade "Criar e associar os documentos de compra e respetivo lançamento na contabilidade, com apenas uma ação.

De salientar:

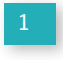

Esta operação, é realizada por mês, mantendo assim a coerência da numeração dos documentos de compra;

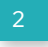

Para maior controlo, apenas vão constar, as faturas que estão associadas aos ficheiros. Para identificar as faturas que faltam receber, deve consultar o mapa de documentos pendentes do e-fatura, nos relatórios de Compras.

#### Não fiscalmente relevante

O anexo pode ser de qualquer forma associado à fatura de compra, mas não pode ser contabilizado

#### Doc. na Contabilidade

Anexo associado a um documento de compra já contabilizado.

#### Compra registada

Anexo associado a um documento de compra, mas ainda não está contabilizado.

#### Associado ao e-fatura

Anexo associado a um documento do e-fatura, mas ainda não foi criado ou associado o respetivo documento de compra

#### Sem associação

Anexo ainda sem qualquer associação (nem e-fatura, nem compra...)

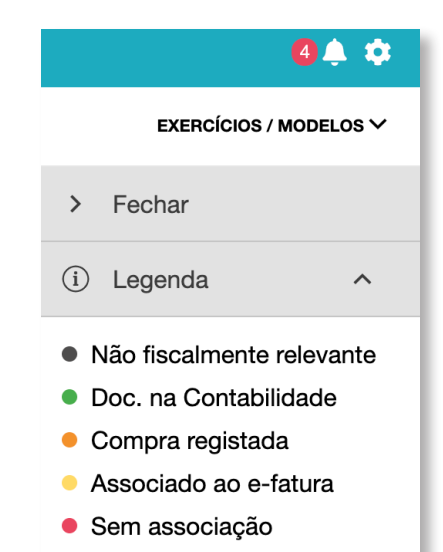

## *RESPOSTAS AOS EMAILS de arquivos automáticos*

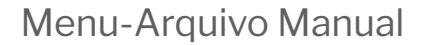

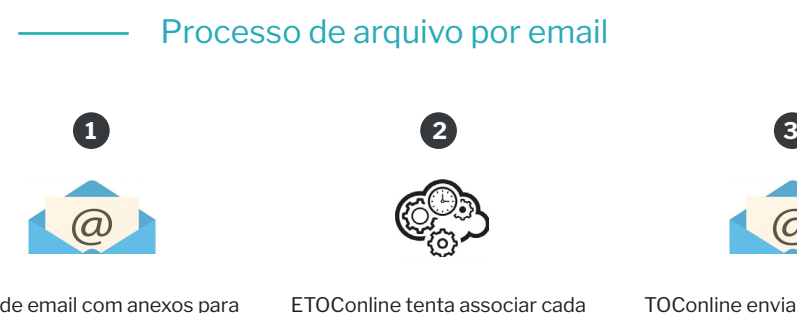

anexo ao documento e-fatura e fatura de compra já registada

TOConline envia uma resposta com o resultado do arquivo automático

Envio de email com anexos para [NIF]@my.toconline.pt

## Reconhecimento automático (OCR)

![](_page_16_Picture_48.jpeg)

 O sistema na resposta ao email de arquivo indica se conseguiu identificar para cada anexo:

Apenas o fornecedor

1

2

O número da fatura do fornecedor (no caso de ter identificado o documento e-fatura já importado para o TOConline)

O nr. do documento de compra se conseguiu associar a uma compra já registada.

![](_page_16_Picture_49.jpeg)

#### O conjunto dos anexos do email enviado não pode exceder 20 Mb

![](_page_17_Picture_1.jpeg)

#### Arquivo de Ficheiros

Caro/a Ana Rita Ferreira da Cunha.

O tamanho conjunto dos ficheiros ultrapassou os 20 Mb, por favor reduza e tente<br>novamente.

Qualquer dúvida, poderá entrar em contacto com o nosso suporte telefónico através do número 217 999 700 ou por email suporte@toconline.pt

Não podem ser enviados na mesma mensagem de email mais de 20 ficheiros em anexo.

#### toconline

Arquivo de Ficheiros

Caro/a Ana Rita Ferreira da Cunha,

O número de ficheiros encontrados ultrapassa os 20, por favor reduza e tente

Qualquer dúvida, poderá entrar em contacto com o nosso suporte telefónico através do número 217 999 700 ou por email suporte@toconline.pt

## *MUMIMUMIN* Termos e condições do arquivo digital

- Os ficheiros anexos guardados no Arquivo Digital do TOConline são informação proprietária da empresa à qual está associada a licença, mesmo quando muda o contabilista responsável pela licença da empresa.
- $2$  Só utilizadores com o perfil de Contabilista na empresa podem definir se um determinado anexo é ou não Fiscalmente Relevante após o documento estar contabilizado. Enquanto o documento não está contabilizado, o empresário, ou qualquer outro utilizador com acesso a compras pode definir que o documento é Fiscalmente Relevante, caberá nesse caso ao Contabilista confirmar antes da contabilização, se a imagem do documento cumpre os requisitos de legibilidade suficiente para efetuar a respetiva contabilização.
- 3 Cs anexos marcados como fiscalmente relevantes correspondem aos ficheiros a entregar à Autoridade Tributária ou a qualquer outra entidade como prova do documento original de acordo com o nº5 do Artº23 do Decreto-Lei nº 28/2019.
- A partir do momento em que um documento está finalizado no exercício principal 4 da contabilidade e tem anexos fiscalmente relevantes, esses anexos não podem ser removidos. Para remover, o contabilista terá que reabrir previamente o documento na contabilidade.
- Os ficheiros anexos guardados no Arquivo Digital do TOConline, assim como as bases 5 de dados das empresas são armazenados em tempo real com cópias de segurança redundantes em três data centers localizados em diferentes localizações geográficas do território nacional.
- Os documentos anexos permanecem arquivados no TOConline enquanto o módulo de 6 Arquivo digital estiver ativo, ou seja, enquanto a licença de utilização do módulo estiver paga.
- Os documentos são apagados decorridos, 6 mês após a desativação da licença do módulo de Arquivo digital. 7
- Durante esse período, o utilizador poderá descarregar do TOConline um ficheiro zip com os documentos arquivados, ou reativando o módulo voltará a ter acesso ao arquivo. 8
- Quando os documentos são apagados, o TOConline não preserva nenhuma cópia dos anexos.

![](_page_19_Picture_0.jpeg)